# criteria

# Adobe acrobat 9 professional

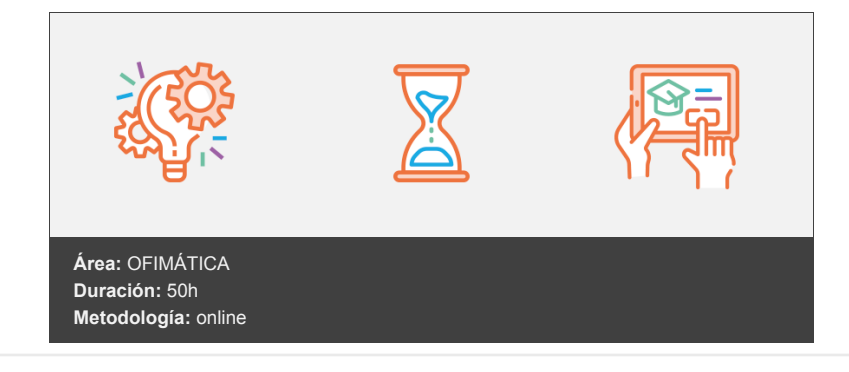

## **Objetivos**

- El software Adobe Acrobat 9.0 Professional es la forma avanzada para crear, controlar y enviar documentos PDF de Adobe de gran calidad y de manera segura.
- Combina archivos electrónicos o en papel (incluso sitios Web, diseños de ingeniería y correo electrónico) en documentos PDF fiables que se pueden compartir fácilmente con otros mediante el software gratuito Adobe Reader® 9.0.

### **Contenidos y estructura del curso**

#### **1 - Introducción de Adobe Acrobat**

- Nº 1- Entorno de trabajo
- El Formato PDF
- Creación de documentos de PDF de Adobe
- Adobe PDF en Internet
- Manejo de archivos PDF de Adobe
- Lectura de archivos PDF de Adobe
- Apertura de archivos PDF
- Novedades de esta versión
- Ver el área de trabajo
- Apertura de archivos PDF
- Abrir PDF en un explorador de Web
- Definir la vista inicial como modo de Pantalla completa
- Agregar transiciones de página
- Barra de mensajes del documento
- Paquetes PDF
- Mostrar y organizar barras de herramientas
- Acerca de la barra de herramientas Propiedades
- Mostrar u ocultar barras de herramientas
- Mover barras de herramientas
- Restaurar las barras de herramientas a la configuración predeterminada
- Bloquear o desbloquear el área de barras de herramientas
- Ajustar paneles de navegación
- Mostrar u ocultar el panel de navegación
- Cambiar el área de visualización de los paneles de navegación
- Cambiar la orientación de un panel de navegación acoplado
- Ver un panel diferente en el panel de navegación
- Acoplar o convertir paneles de navegación en flotantes
- **•** Ejercicios
- **·** Ejercicio 1
- Ejercicio 2

#### **2 - Entorno de trabajo**

- Nº2 Entorno de trabajo
- Abrir un archivo PDF en la aplicación
- Abrir un archivo PDF desde el escritorio o desde de otra aplicación
- Abrir páginas en un PDF
- Ir a una página específica
- Ir a páginas con marcadores
- Utilizar miniaturas de página para ir a páginas específicas
- Desplazarse automáticamente por un documento
- Navegar con vínculos
- Ver archivos PDF en un explorador de Web
- Preferencias de Internet
- Preferencias para visualizar archivos PDF
- Preferencias de Documentos
- Preferencias de Pantalla completa
- Preferencias de General
- Presentación de página
- Acerca de las barras de herramientas
- Mostrar u ocultar herramientas individuales
- PDF con archivos adjuntos
- Abrir, guardar o eliminar un archivo adjunto
- Abrir un archivo adjunto
- Guardar un archivo adjunto
- Eliminar un archivo adjunto
- Abrir o cerrar el modo de lectura
- Definir la presentación y orientación de la página
- Definir la presentación de la página
- Rotar la vista de la página
- Cambiar la presentación de página predeterminada
- Utilizar la vista de ventana dividida
- **•** Ejercicios
- Ejercicio 1

#### **3 - Creación de archivos PDF**

- Nº 3 Creación de archivos PDF
- Los documentos PDF
- Crear un PDF a partir de una página en blanco
- Editar un PDF creado a partir de una página en blanco
- Impedir cambios en el Editor de PDF
- Preferencias para el Editor de PDF
- Convertir un archivo a PDF
- Arrastrar y soltar para crear documentos PDF
- Convertir imágenes del portapapeles a PDF
- Digitalizar un documento en papel y obtener un PDF
- Escanee un documento en papel a PDF utilizando una configuración predefinida (Windows)
- Escanee un documento en papel a PDF sin configuración predefinida
- Optimizar un PDF digitalizado
- Sugerencias para la digitalización
- Usar PDFMaker para convertir un archivo en PDF (Windows)
- Mostrar o activar PDFMaker en Microsoft Office y LotusNotes
- Convertir un archivo a PDF
- Crear un PDF como archivo adjunto de correo electrónico
- Convertir páginas Web a PDF
- Convertir páginas Web a documento PDF en Internet Explorer (Windows)
- Convertir páginas Web a PDF en Acrobat
- Ficha Presentación de página
- Agregar una página Web no vinculada a un PDF existente
- Convertir mensajes de correo electrónico a PDF
- Convertir a PDF archivos AutoCAD (sólo Windows)
- Convertir a PDF archivos PostScript y EPSArchivos
- Convertir a PDF archivos 3D
- Convertir a PDF presentaciones de diapositivas de Adobe Presenter
- **•** Ejercicios
- Ejercicio 1
- Ejercicio 2
- Ejercicio 3
- **Ejercicio 4**

#### **4 - Combinar y trabajar con PDF**

- Nº4 Combinar PDF
- Carteras PDF
- Crear una cartera PDF
- Conversión de archivos multimedia en una cartera PDF
- Selección de una presentación
- Agregar una página de bienvenida y un encabezado
- Selección de una combinación de colores
- Especificación de detalles de archivos
- Extraer archivos componentes de un paquete PDF
- Quitar archivos componentes de un paquete PDF
- Agregar encabezados y pies de página a un PDF
- Definir y aplicar encabezados y pies de página
- Actualizar los encabezados y pies de página
- Reemplazar todos los encabezados y pies de página
- Quitar todos los encabezados y pies de página
- Agregar y editar fondos
- Agregar, reemplazar o editar un fondo
- Actualizar una imagen de fondo recientemente editada
- Agregar y editar marcas de agua
- Actualizar una marca de agua
- Quitar marcas de agua
- Rotar una página
- Recortar páginas
- Recortar una página con la herramienta Recortar
- Extraer páginas de un PDF
- Mover o copiar una página
- Mover o copiar una página entre dos PDF mediante miniaturas de página
- Eliminar o reemplazar una página
- Eliminar páginas, con el comando Eliminar
- Reemplazar el contenido de una página
- Renumerar páginas
- Ejercicios
- Ejercicio 1
- Ejercicio 2
- Ejercicio 3

#### **5 - Edición de documentos PDF**

- Nº 5- Edición de Documentos PDF
- Acerca de las miniaturas de página
- Crear miniaturas de página
- Cambiar el tamaño de las miniaturas de página
- Incrustación o desincrustación de miniaturas de página en un PDF
- Acerca de los marcadores
- Crear un marcador
- Cambiar el nombre de un marcador
- Cambiar el aspecto del texto de un marcador
- Agregar una acción a un marcador
- Eliminar un marcador
- Crear una jerarquía de marcadores
- Anidar uno o más marcadores
- Mover marcadores fuera de una posición anidada
- Crear un vínculo
- Crear un vínculo con la herramienta Vínculo
- Crear un vínculo con la herramienta Seleccionar o la herramienta Instantánea
- Mover o cambiar de tamaño un rectángulo de vínculo
- Cambiar el aspecto de un vínculo
- Eliminar un vínculo
- Acerca de las acciones
- Agregar una acción
- Tipos de acciones
- Tipos de desencadenador
- Edición de texto y objetos
- Editar atributos de texto
- Agregar texto nuevo
- Editar un objeto mediante la herramienta Retocar objeto
- Propiedades de documento
- Editar metadatos de documento
- Ver metadatos de documento
- **•** Ejercicios
- Ejercicio 1
- Ejercicio 2
- Ejercicio 3

#### **6 - Búsqueda, exportación y organizer**

- Nº 6-Búsquedas, exportación y organizer
- Búsquedas en un PDF
- Muestra la barra de herramientas Buscar
- Abrir la ventana de búsqueda avanzada
- Buscar texto en un documento PDF
- Buscar texto en varios documentos PDF
- Búsqueda en un Paquete PDF
- Crear y administrar un índice en un PDF
- Agregar un índice a un PDF
- Actualizar o quitar el índice incrustado de un PDF
- Reducir el tamaño del archivo al guardar
- Exportación de documentos PDF
- Exportar documentos PDF como texto
- Opciones de Word y RTF
- Exportar imágenes a otro formato
- Exportar como HTML o XML
- Opciones de HTML o XML
- Seleccionar y copiar texto
- Copiar tablas y gráficos
- Copiar imágenes
- Realizar una instantánea de una página
- Descripción general de la ventana de Organizer
- Historial
- Mi PC
- Lugares favoritos
- Colecciones
- Ordenar la lista del panel de archivos
- Agregar un PDF a una colección
- Editar carpetas de colecciones
- Mover un PDF a otra colección
- Quitar un PDF de una colección
- Organizar archivos PDF en la categoría Lugares favoritos
- Iniciar una tarea desde el panel de archivos de Organizer
- Borrar el historial de archivos PDF abiertos
- Ejercicios
- **·** Ejercicio 1
- Ejercicio 2
- Ejercicio 3

#### **7 - Comentarios**

- Nº 7-Comentarios marcas y capas
- Herramientas de comentario y marca
- Mostrar la barra de herramientas Comentario y marca
- Preferencias de comentario
- Agregar una nota
- Editar un comentario de nota
- Eliminar una nota
- Cambiar el aspecto de los comentarios
- Resaltar, tachar o subrayar texto
- Sellar un documento
- Aplicar un sello
- Crear un sello personalizado
- Eliminar un sello personalizado
- Agregar una línea, flecha o forma
- Agrupar y desagrupar marcas
- Agregar un comentario de sonido
- Agregar un comentario de sonido pregrabado
- Grabar un comentario de sonido
- Agregar comentarios en un archivo adjunto
- Ver comentarios
- Responder a los comentarios
- Responder en la nota emergente
- Responder en la Lista de comentarios
- Eliminar una respuesta
- Definir un estado o una marca de verificación
- Imprimir un resumen de comentarios
- **•** Ejercicios
- Ejercicio 1
- **Ejercicio 2**
- Ejercicio 3

#### **8 - Multimedia y revisión en un PDF**

- Nº 8 Elementos multimedia y revisiones en un PDF
- Reproducir películas y sonido
- Preferencias multimedia
- Agregar películas o sonidos a los PDF
- Agregar archivos multimedia a un PDF
- Editar el área de reproducción
- Visualización de modelos 3D
- Acerca de los botones
- Modificación del aspecto de los botones
- Agregar un botón a un PDF
- Opciones de comportamiento del botón
- Ocultar un botón de Acrobat excepto al pasar sobre él
- Revisiones en PDF
- Acrobat.com
- Servidor interno
- Correo electrónico
- Revisiones compartidas
- Revisiones basadas en correo electrónico
- Especificar un servidor para comentarios
- · Iniciar una revisión compartida
- Iniciar una revisión basada en correo electrónico
- **•** Ejercicios
- Ejercicio 1
- Ejercicio 2
- Ejercicio 3

#### **9 - Formularios**

- Nº 9 Formularios
- Formularios PDF
- Tipos de formularios PDF
- Crear formularios
- Elementos de formulario creado con Acrobat
- Crear un formulario
- Disponer los campos de formulario en Acrobat
- Propiedades de los campos de formulario
- Disponer los campos de formulario de Acrobat sobre una cuadrícula
- Copiar un campo de formulario de Acrobat
- Crear varias copias de un campo de formulario en una página
- Seleccionar varios campos de formulario en Acrobat
- Redimensionar y organizar campos de formulario en Acrobat
- Alinear y centrar varios campos de formulario
- Ajustar el espaciado entre campos de formulario
- Formularios desde Adobe LiveCycle Designer
- Importar un archivo PDF a LiveCycle
- Acerca del espacio de trabajo en Adobe LiveCycle
- Editor de presentaciones
- Barra de herramientas Estándar
- · ¿Qué es un objeto?
- Categorías de objetos
- Paleta Biblioteca
- Contenido de un diseño de formulario
- Botones
- Casillas de verificación
- Círculos, líneas y rectángulos
- Listas desplegables y cuadros de lista
- Los campos de imagen
- Campos de fecha y hora
- Campos de contraseña
- Información general acerca del texto
- Para seleccionar objetos
- Para mover objetos
- Para agrupar y desagrupar objetos
- Para centrar objetos en la página
- Distribución de formularios
- **•** Ejercicios
- Ejercicio 1

#### **10 - Seguridad**

- Nº 10 Seguridad
- Seguridad
- Firma digital
- Contraseñas
- Definir contraseñas para documentos PDF
- Poner contraseña a un documento
- Eliminar contraseñas y configuración de seguridad
- Restringir la impresión o los cambios en un documento
- Como abrir documentos protegidos
- Acerca de los ID digitales
- Crear un ID digital con firma personal
- Eliminar el ID digital
- Acerca de las firmas digitales
- Crear el aspecto de la firma
- Antes de firmar un PDF
- Firmar un PDF
- Firmar en el modo Vista previa de documento
- Ver un PDF en el modo Vista previa de documento
- Ejercicios
- Ejercicio 1
- Ejercicio 2
- Ejercicio 3

#### **11 - Índices y optimizar PDF**

- Nº 11 Comprobaciones y Optimizar PDF
- Comprobaciones
- Hacer comprobaciones
- Realizar una inspección de comprobación
- Preferencias de comprobaciones
- Acerca de la función Catálogo
- Crear un índice en un grupo
- Opciones de indexación, cuadro de diálogo
- Buscar en un índice
- Optimizador de PDF
- Abrir el Optimizador de PDF
- Auditar el uso de espacio del PDF
- Optimizar un PDF
- Opciones del Optimizador de PDF
- Panel Imágenes
- Panel Fuentes
- Panel Transparencia
- Panel Descartar objetos
- Panel Descartar datos de usuario
- Panel Limpiar
- Ejercicios
- Ejercicio 1
- Ejercicio 2
- Ejercicio 3

#### **12 - Imprimir PDF**

- Nº 12 Producción de Impresión
- Acerca de la impresión
- Acerca de folletos
- Imprimir un folleto
- Imprimir todos los documentos de un Paquete PDF
- Imprimir desde la ficha Marcadores
- Imprimir una parte de una página
- Impresión de documentos PDF de Adobe
- Para imprimir un documento PDF de Adobe:
- Intervalo de impresión
- Manejo de páginas
- La opción Varias páginas por hoja
- Configuración avanzada de impresora:
- Para guardar un archivo de configuración de impresión:
- Imprimir desde la ficha Marcadores
- Incluir marcas y sangrados
- Opciones de Marcas y sangrados
- Realizar una inspección de comprobación
- Acerca de las alertas de comprobación
- Acerca de los resultados de las comprobaciones
- Visualización de los resultados como comentarios
- Para eliminar los comentarios de comprobaciones:
- Creación de informes
- Previsualizar la sobreimpresión de colores
- Compare el aspecto de la ilustración en pantalla (izquierda) con la ilustración impresa (derecha).
- Preparación de las separaciones de color
- Previsualización de salida
- Previsualización de separaciones de color
- Para previsualizar una o varias placas de separación:
- Para comprobar la cobertura de tinta de un área determinada:
- **•** Ejercicios
- Ejercicio 1
- Ejercicio 2
- Ejercicio 2

#### **Metodología**

En Criteria creemos que para que la formación e-Learning sea realmente exitosa, tiene que estar basada en contenidos 100% multimedia (imágenes, sonidos, vídeos, etc.) diseñados con criterio pedagógico y soportados en una plataforma que ofrezca recursos de comunicación como chats, foros y conferencias…Esto se logra gracias al trabajo coordinado de nuestro equipo e-Learning integrado por profesionales en pedagogía, diseño multimedia y docentes con mucha experiencia en las diferentes áreas temáticas de nuestro catálogo.

#### **Perfil persona formadora**

Esta acción formativa será impartida por un/a experto/a en el área homologado/a por Criteria, en cumplimiento con los procedimientos de calidad, con experiencia y formación pedagógica.

> *En Criteria queremos estar bien cerca de ti, ayúdanos a hacerlo posible: ¡Suscríbete a nuestro blog y síguenos en redes sociales!*

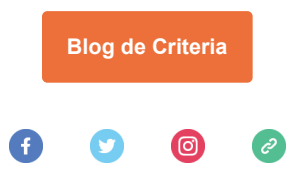